## 一人一台端末 家庭用 Wi-Fi 接続マニュアル

※ 接続できない場合は、御家庭で使用の機器の説明書を確認してください。機器接続に関す る学校への問い合わせはお控えください。

 接続に関する問題及びタブレット使用時の問題は、自己責任となりますので、保護者の監 督の下での使用をお願いします。

## 1 画面右下の、地球儀のマークをクリック

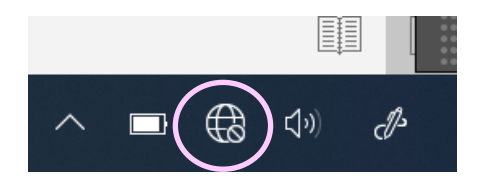

2 家庭の Wi-Fi を選択

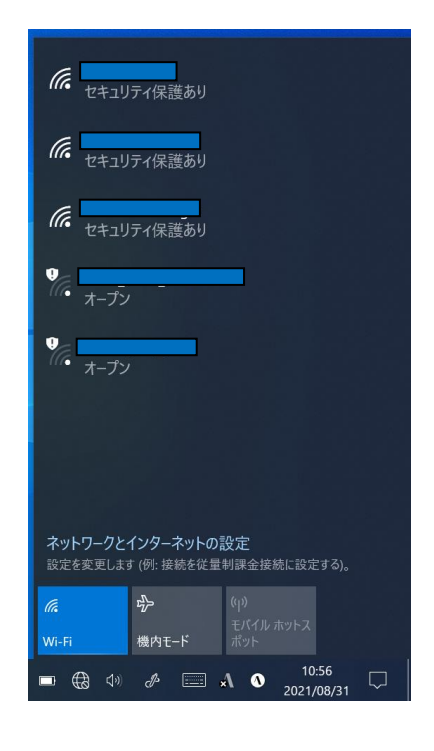

4 セキュリティキーを入力し「次へ」をクリック

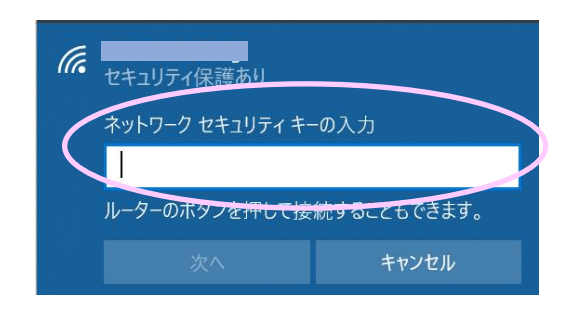

## 5 接続完了

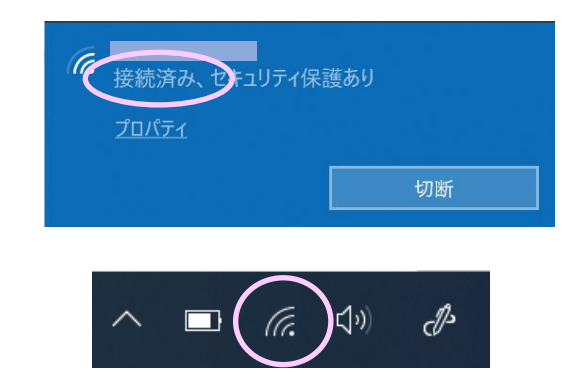

「接続済み」と表示され、地球儀のマークが Wi-Fi のマークに変わります。

※ ネットワーク名、セキュリティキーは、無線 AP (アクセスポイント)の側面や裏側に記載されて いることが多い。

(記載例)

SSID(5G) : XXXXXXXXXXX-XXX-XXXXX SSID(2.4G): XXXXXXXXXXX-XXX-XXXXX 暗号化キー : YYYYYYYYYYYYY

3 自動的に接続に√を入れ、接続をクリック

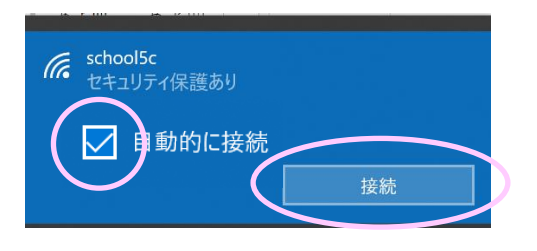